### **Stack Overflow for Teams Documentation**

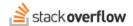

#### Configure SCIM with Entra ID

Document generated 09/29/2023

#### **PDF VERSION**

Tags | SCIM | Provisioning | Azure | Entra ID |

Admin privileges required

Applies to: Free Basic Business Enterprise

Enterprise users can access their documentation here. Find your plan.

After following the Entra ID Enterprise Application instructions for setting up a SAML connection you will be able to set up SCIM provisioning for your application. Please note the SCIM provisioning limitations here.

#### 1. Entra ID SCIM Setup for Stack Overflow for Teams

On Entra ID for the Stack Overflow Application in the left-hand menu click Provisioning then click Get started.

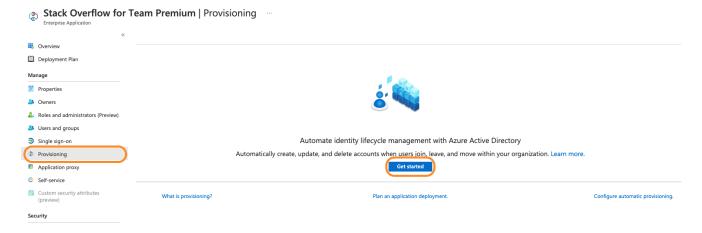

For Provisioning Mode select Automatic Option

Enter the following for Admin Credentials

**Tenant URL**: https://stackoverflowteams.com/c/[your\_site]/auth/scim/v2 **Secret Token**: Generated Token on Stack Overflow see instructions below.

In Stack Overflow Business, enable SCIM and generate a SCIM authorization token for your application at /c/[your\_site]/admin/access/scim. Please note that this token will only be visible when you generate it. If it is lost, you will need to generate a new one and reconfigure your Okta application.

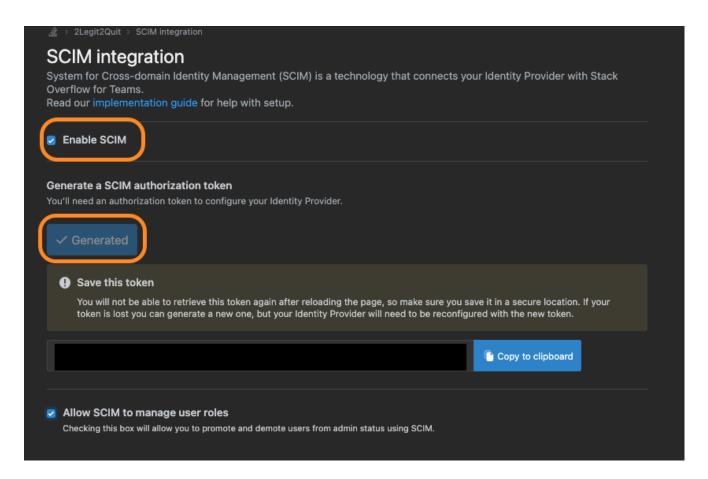

Then click Test Connection green checkmark will appear in Tenant URL on successful connection.

Don't forget to Save.

# **Provisioning**

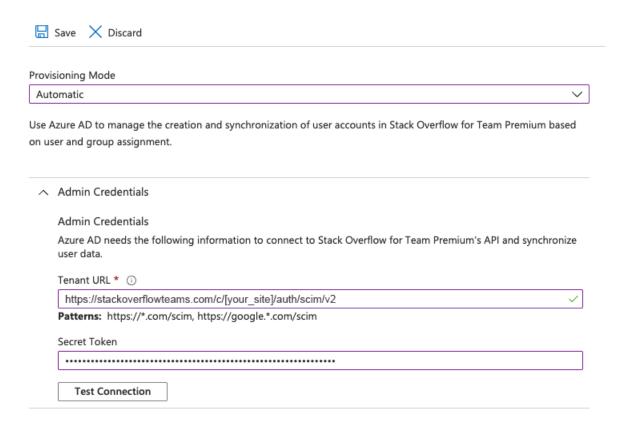

## 2. Entra ID SCIM User Mapping

On Mappings, you can set the mapping for Groups and/or Users

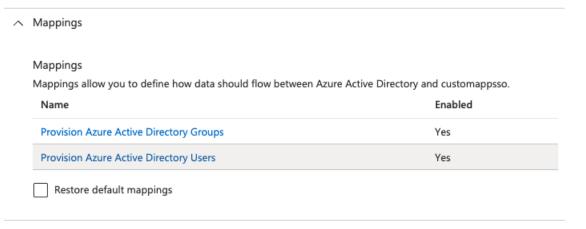

To prevent error messages sent Target Object Actions to just Update.

Stack Overflow doesn't support Create or Delete actions via SCIM.

The following attributes should be configured.

- userName the User ID (must match the Display Name Assertion provided in /admin/access/authentication)
- active true/false. Determines whether or not the user should be deactivated or reactivated in Stack Overflow Business

- Required fields for SCIM 2.0 (these are commonly mapped for you by your Identity Provider. Usually no action is needed on your part): name.givenName, name.familyName, emails
- optional **userType** Requires *Allow SCIM to manage user roles* to be checked on the SCIM Integration settings page on Stack Overflow Business. Takes values of either Registered or Admin. If set to Admin, the user is promoted to an Admin. If set to any other value (such as Registered), the user is demoted from Admin.

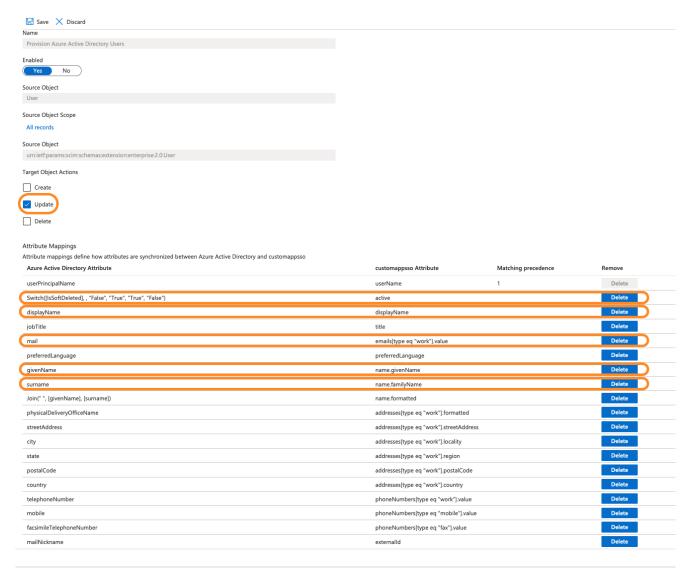

Need help? Submit an issue or question through our support portal.